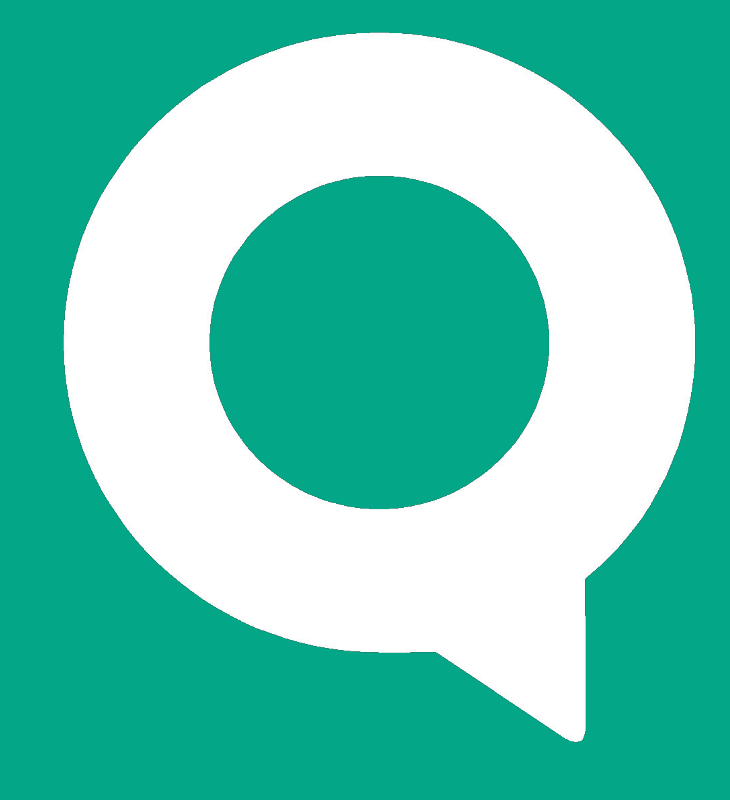

#### Знакомство с рабочим местом QUIK

ARQA Technologies arqatech.com

Рабочее место QUIK

# Интерфейс

**ouik** 

Рабочее место QUIK представляет собой программу для торговли ценными бумагами через интернет. Все данные отображаются в виде окон - таблиц различного назначения и графиков. Для удобства расположения большого числа окон предусмотрены «экранные закладки» – виртуальные экраны, переключающиеся нажатием на ярлычки, расположенные у края экрана.

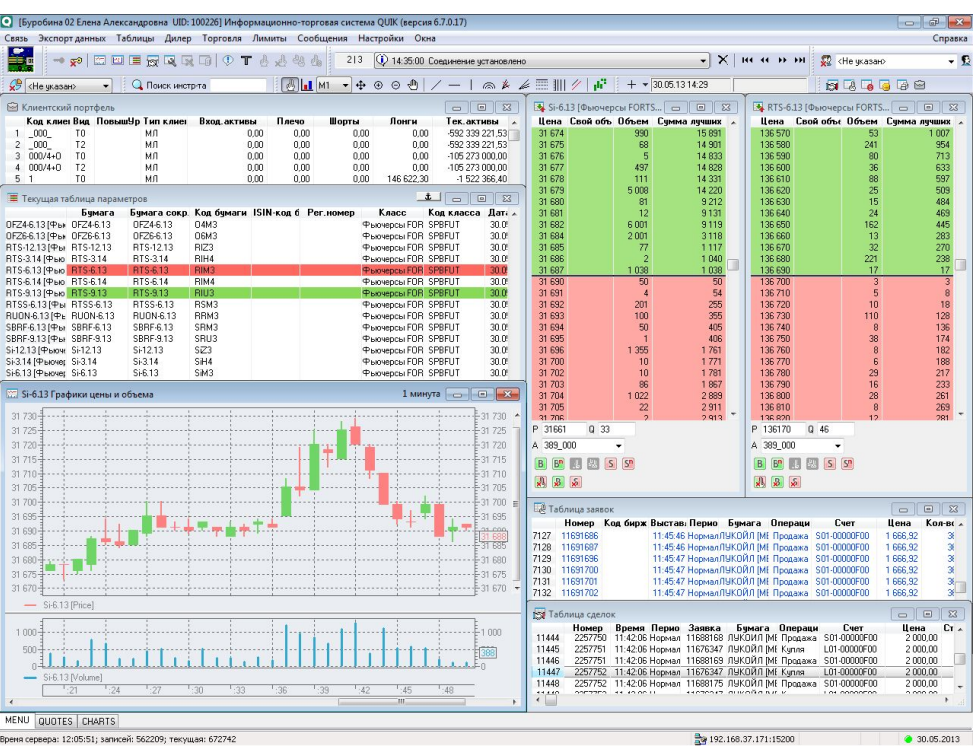

Рабочее место QUIK

### Биржевая информация

Таблица текущих значений параметров отображает актуальное состояние биржевых торгов, в том числе на разных биржах или режимах торгов. Изменение цен сигнализируется цветом: зеленым – рост, красным – падение цены, желтым – совершение сделки по той же цене. Из контекстного меню таблицы вызываются наиболее востребованные функции – ввод заявки, окно котировок и графики, оповещения и другие.

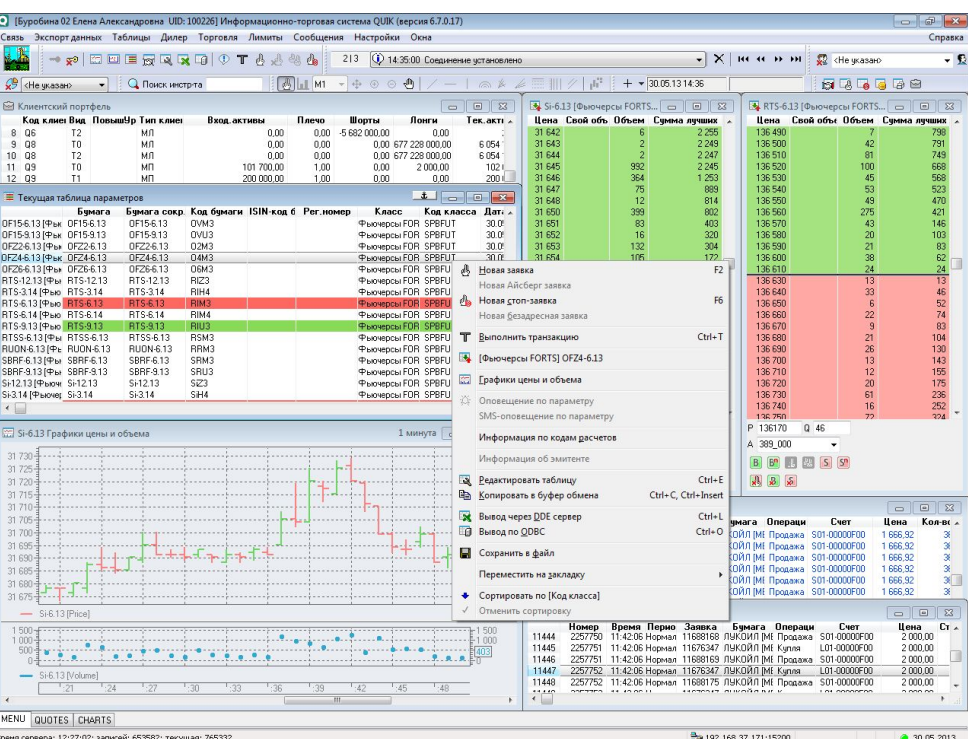

© ARQA Technologies, 2010

**Quik** 

Рабочее место QUIK

### Котировки

**QUik** 

Окно котировок (или т. н. «стакан котировок) отображает очередь заявок с лучшими ценами по определенному инструменту. Благодаря широкому набору настроек, очередь может быть представлена в различной форме, удобной для конкретного инструмента. Панель ввода заявок позволяет вводить новые заявки одним кликом, а функция «drag-and-drop» - заменять активные заявки выделены значения процентного и абсолютного «перетаскиванием». «Разреженный стакан» показывает все шаги цены, в том числе не имеющие отображает котировки на разных рынках в одной выставленных котировок. «Объединенный стакан» очереди.

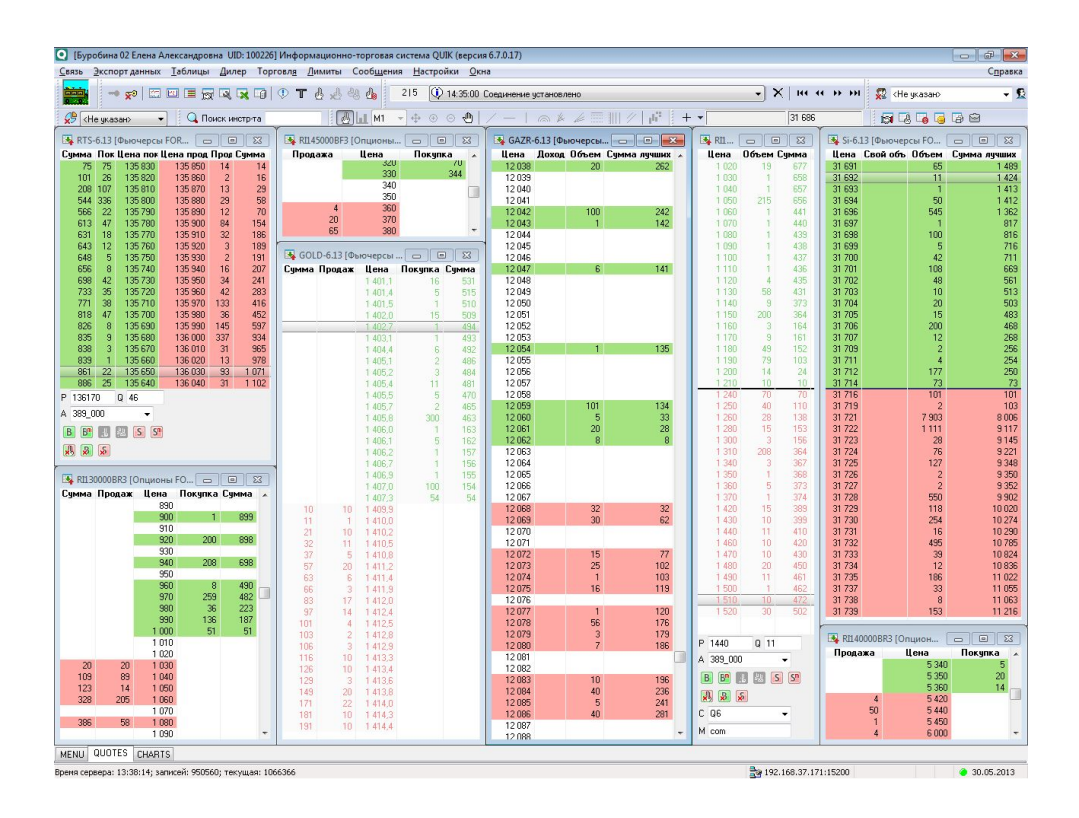

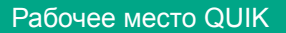

# Графики

**QUik** 

Графики в QUIK можно построить не только по данным цены и объема, а по любому числовому параметру. Благодаря архивам котировок, на графиках отображается история торгов за предыдущие торговые сессии. Поддерживаются свыше 30 индикаторов технического анализа, линии, углы и дуги Фибоначчи, а также рисование трендовых, горизонтальных и вертикальных линий, графических и текстовых меток. График доходности облигаций показывает сравнительную доходность разных выпусков в зависимости от срока погашения.

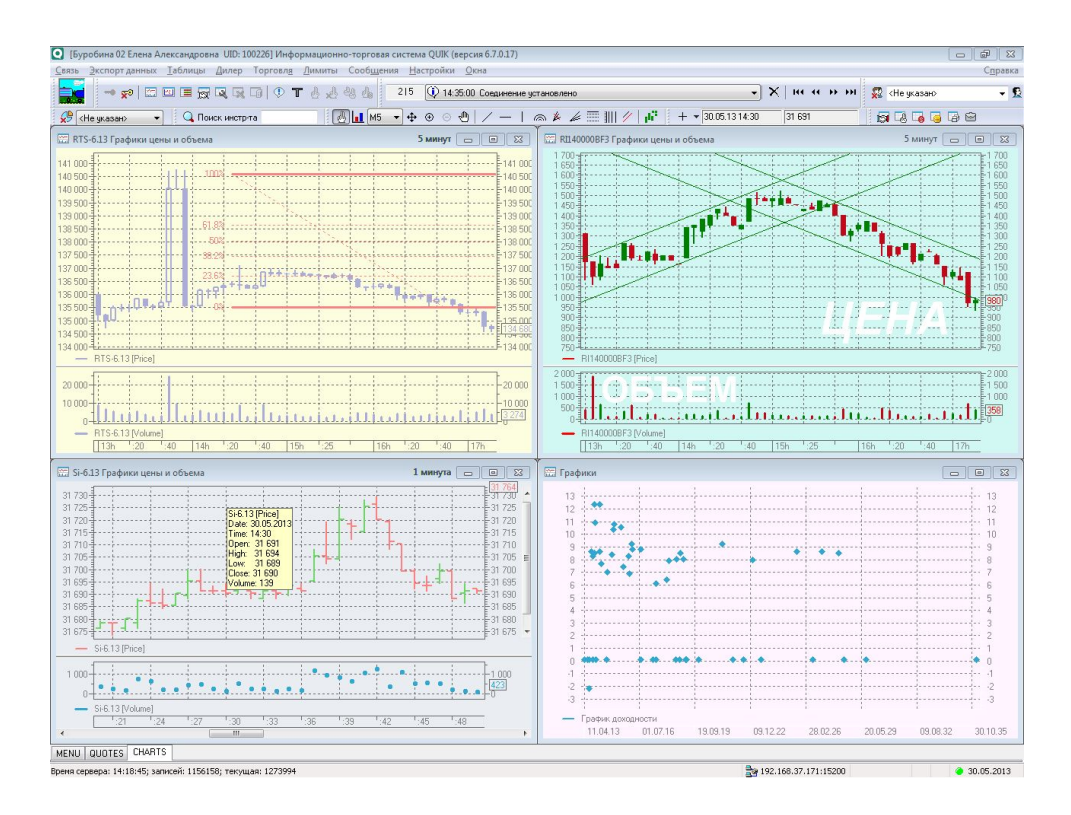

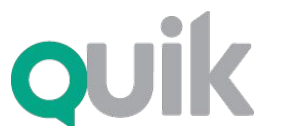

Рабочее место QUIK

#### Новости

Новости информационных агентств отображаются в специальном окне, разделенном на две части – в верхней отображаются заголовки новостей, а в нижней – тело выбранной новости. Предусмотрен фильтр по источнику новостей и ключевым словам, поиск по тексту и уведомление звуковым сигналом о получении нового сообщения.

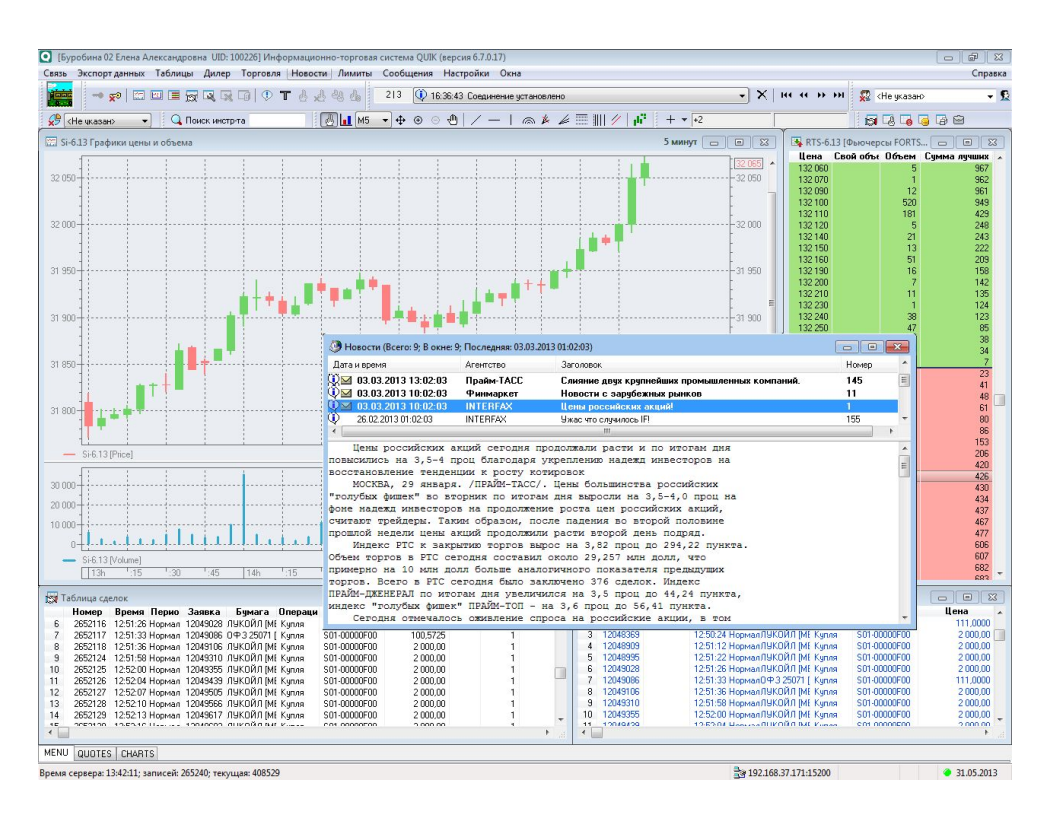

Рабочее место QUIK

## Портфель клиента

Текущее состояние портфеля клиента и уровня задолженности при маржинальной торговле отображается в окне «Клиентский портфель». Если пользователю доступно несколько счетов (например, менеджеру брокера или субброкера), то в таблице будет показываться информация по всем доступным счетам. Из контекстного меню таблицы открывается таблица «Купить/Продать», показывающая оценку позиции и покупательную способность в разрезе бумаг, а также «Сводная таблица лимитов» с информацией по остаткам и ограничениям для каждого вида инструментов.

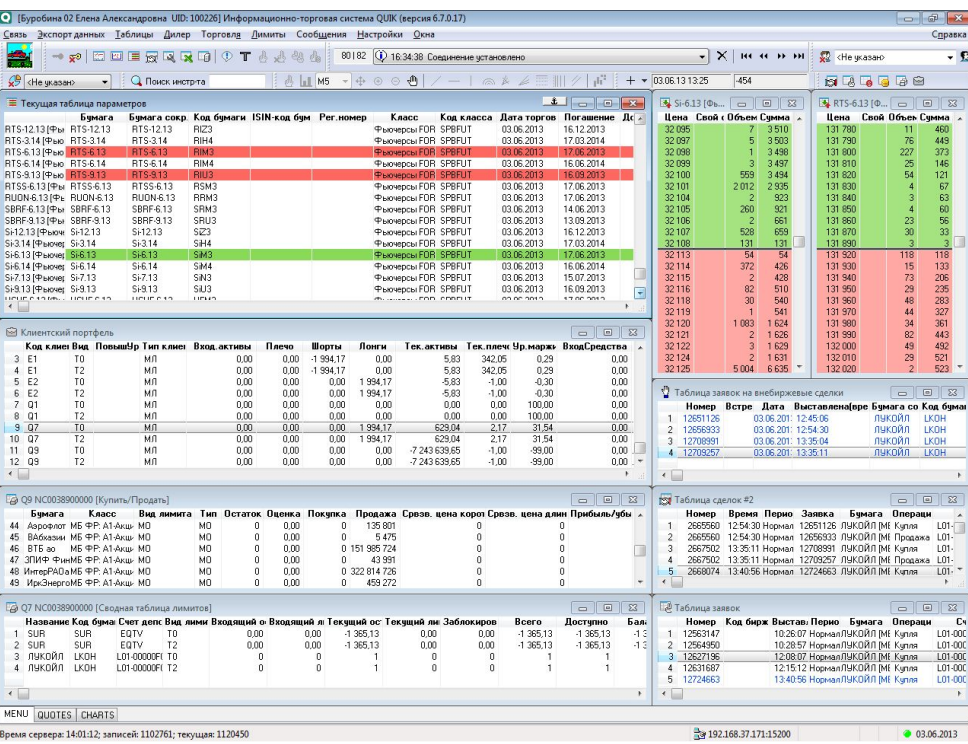

**Quik** 

Рабочее место QUIK

### Ввод заявок

**QUik** 

Ввод заявки осуществляется нажатием клавиши «F2», а также может быть вызван из Окна котировок, графика или из контекстного меню в таблицах, с автозаполнением параметров заявки. В окне ввода заявки рассчитывается максимально доступное количество бумаг в заявке, а также объем в денежном выражении. Список отправленных заявок и состояние их исполнения отображается в Таблице заявок.

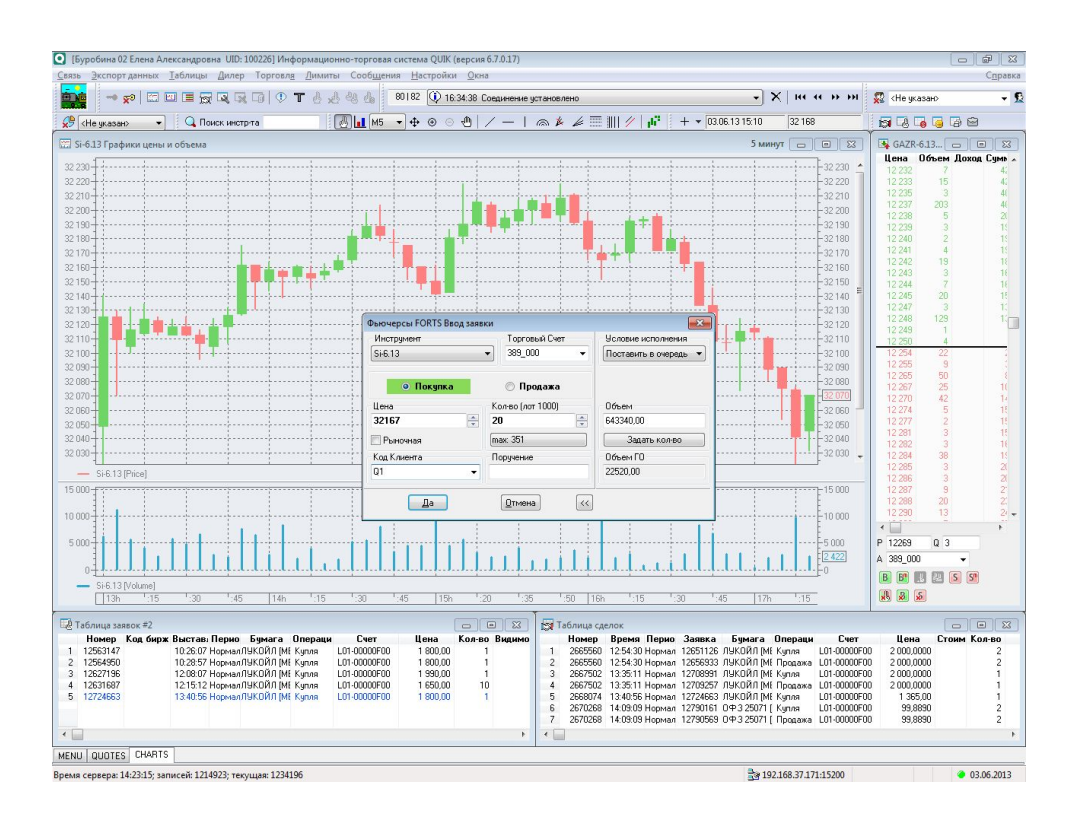

Рабочее место QUIK

#### Условные заявки

QUIK позволяет использовать условные заявки следующих типов: «стоп-лимит», «тэйк-профит», «тэйк-профит и стоп-лимит», «с условием по другому инструменту», «со связанной заявкой», а также тип заявки «по исполнению», при котором по факту исполнения активной заявки в торговой системе активизируется одна либо несколько условных заявок типа «стоп-лимит» или «тэйк-профит». Условия исполнения заявок контролируются сервером QUIK в течение заданного срока, для их исполнения не требуется постоянное соединение терминала с сервером.

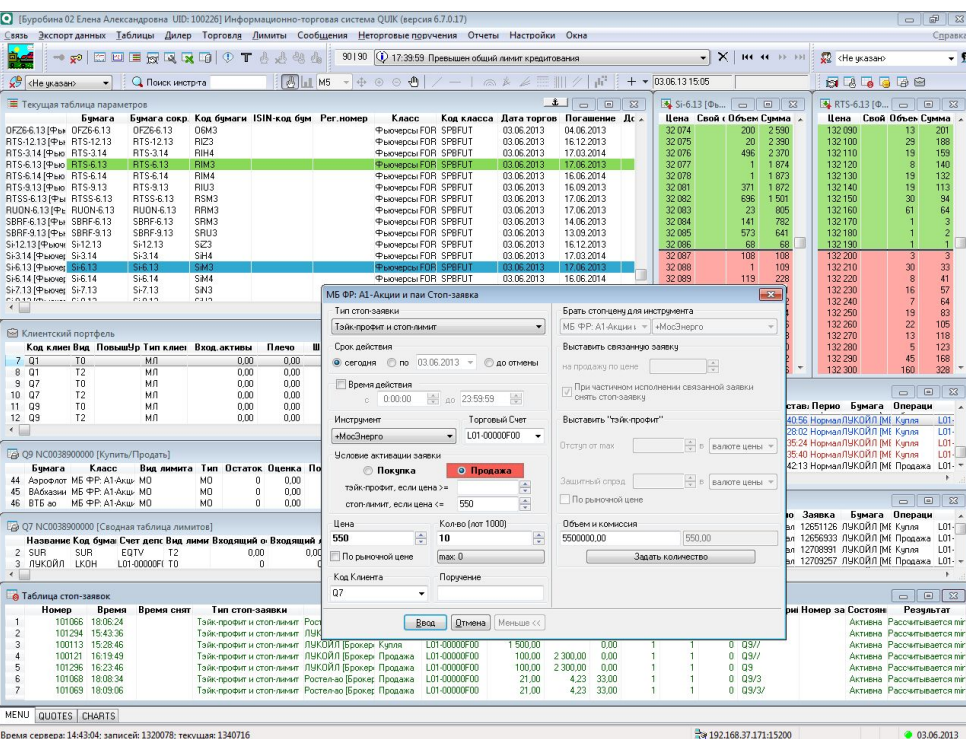

**Quik** 

Рабочее место QUIK

### Алерты

Система QUIK помогает пользователю отслеживать при помощи оповещений («алертов») важные события - достижение каким-либо параметром контрольного значения (например, падения цены ниже заданной отметки), исполнение заявки или стоп-заявки. О наступлении события программа сигнализирует сообщением на экране, либо отправляет SMS на мобильный телефон.

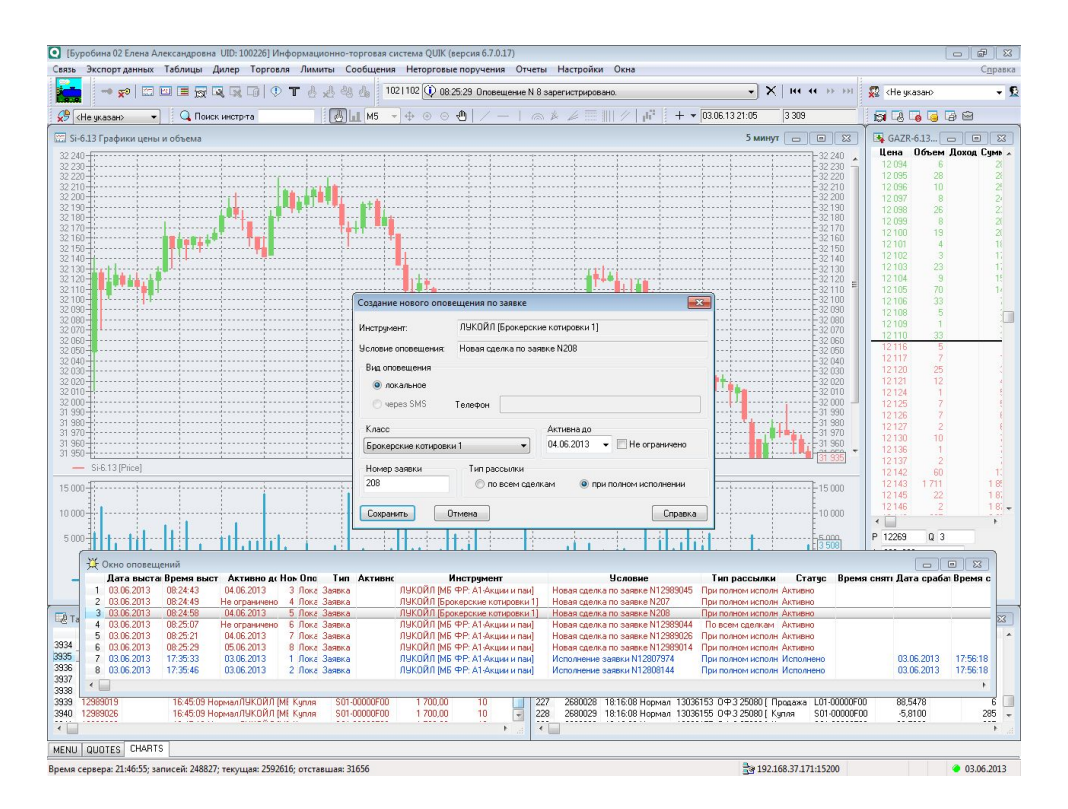

Рабочее место QUIK

#### Неторговые поручения

Через QUIK можно передавать брокеру поручения на ввод ценных бумаг и денежных средств на торги, их вывод или перевод между счетами, а также на другие неторговые операции. Полученное поручение обрабатывается по цепочке несколькими сотрудниками брокера непосредственно в системе QUIK, и затем исполняется либо отклоняется ими с указанием причины.

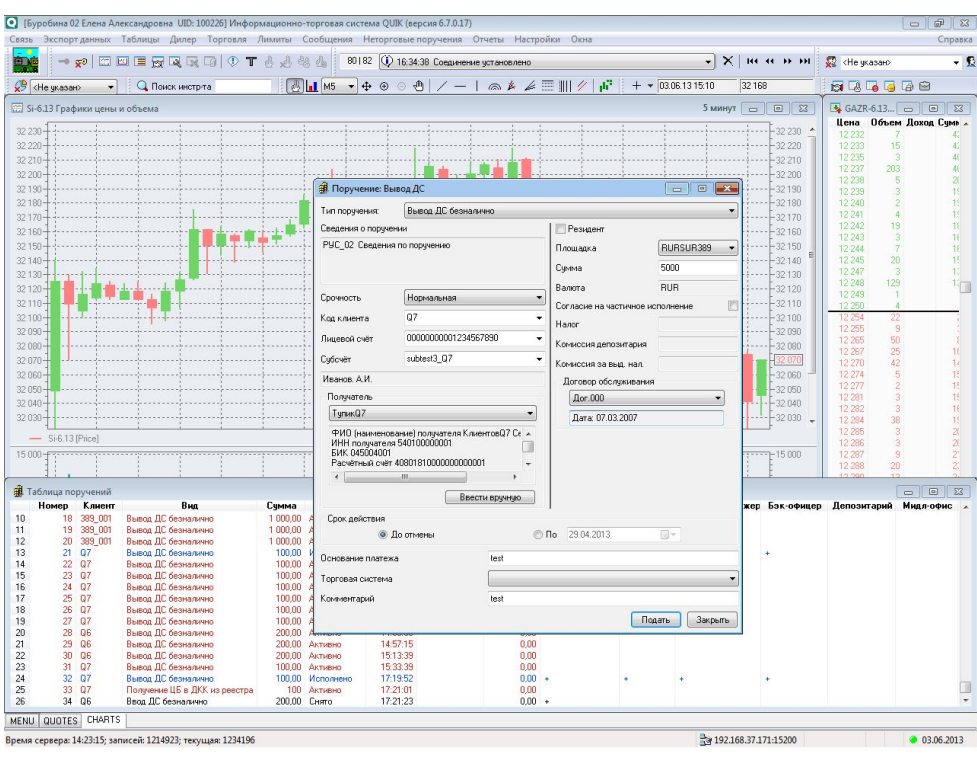

**QUik** 

Рабочее место QUIK

### Отчеты

**QUik** 

В таблицах системы QUIK отображаются результаты действий клиента за текущую торговую сессию. При необходимости оценки результатов торговли за длительный период, можно запросить отчет: по заявкам, стоп-заявкам, сделкам, состоянию портфеля, неторговым поручениям. Запрос обработается сервером системы и появится на экране Рабочего места QUIK в отдельном окне.

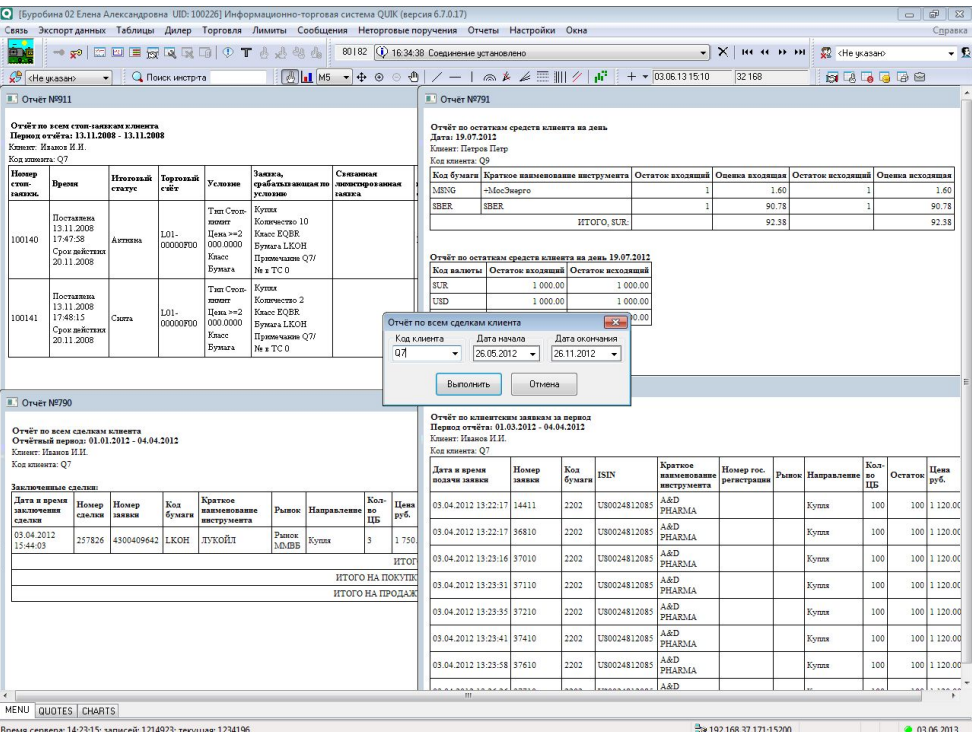

**ouik** 

Программный комплекс

Рабочее место QUIK

### Обмен сообщениями

Обмен сообщениями дает возможность консультироваться с брокером, не прибегая к помощи телефона. Брокер может отправлять сообщения сразу группе получателей.

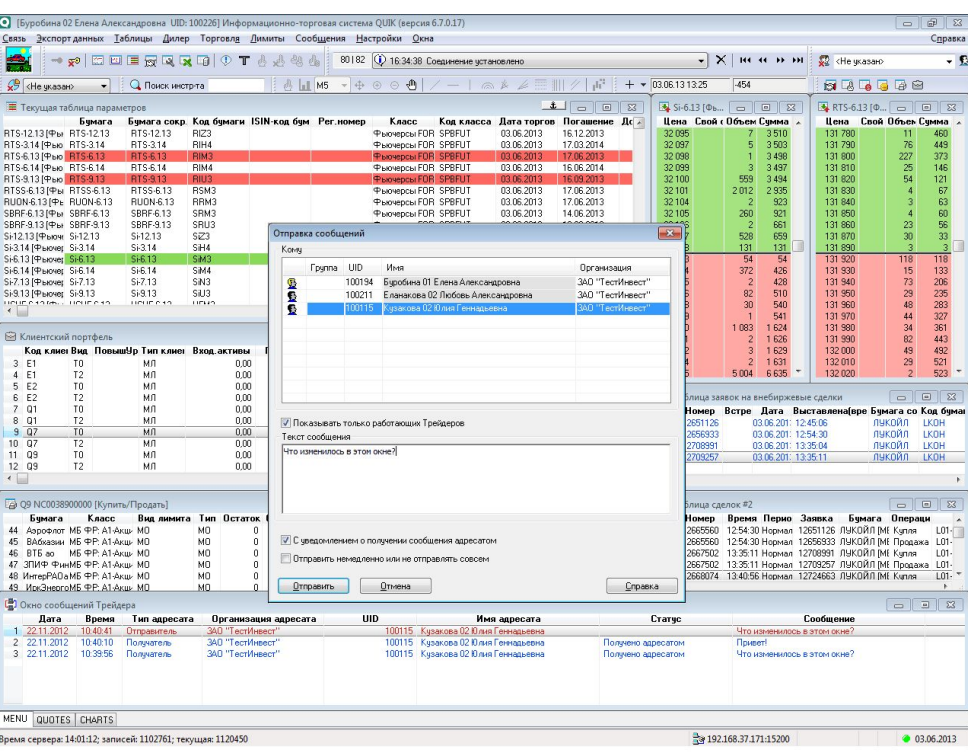

Рабочее место QUIK

### Экспорт данных

Данные из большинства таблиц можно экспортировать в MS Excel (через протокол DDE) или в базы данных (посредством ODBC) в режиме реального времени. Полученная информация может использоваться другими программами в автоматических торговых стратегиях и других алгоритмах обработки данных. Данные из QUIK могут также передаваться в такие пакеты технического анализа, как Amibroker, Equis Metastock, Omega Tradestation и Wealth-Lab Developer.

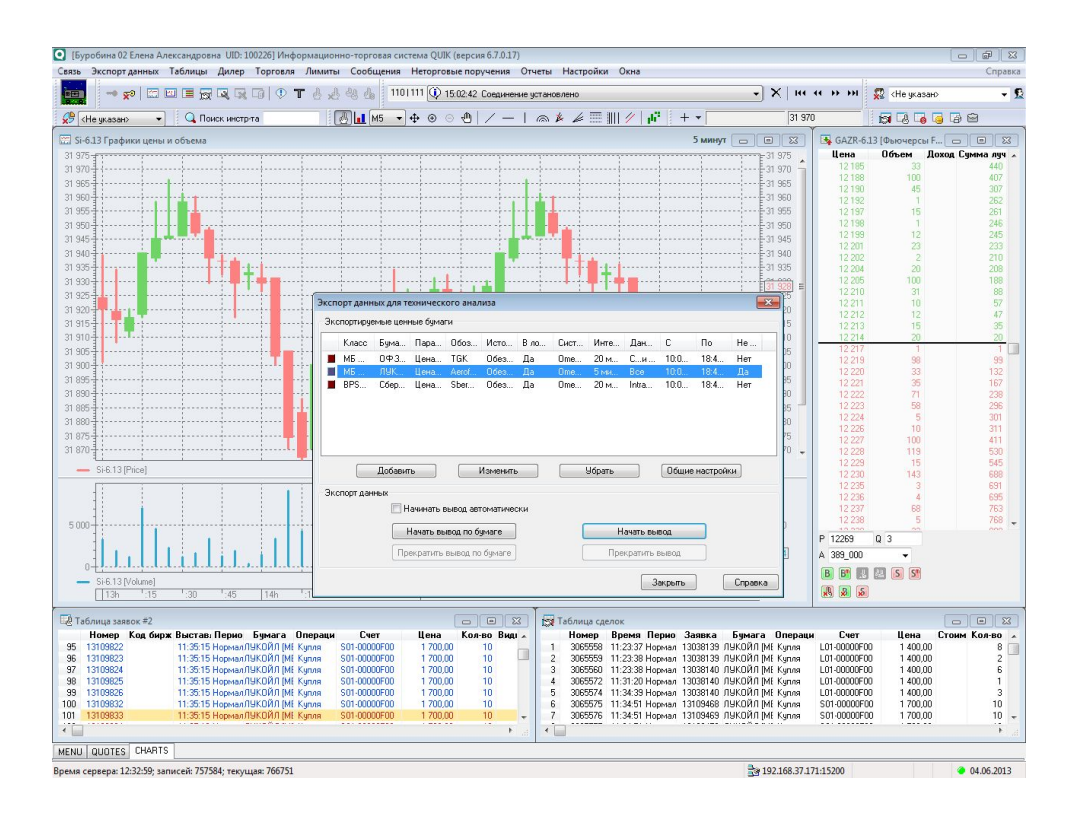

**QUik** 

Рабочее место QUIK

# Импорт транзакций

Импорт транзакций используется для автоматизации торговых операций, подключения систем поддержки принятия решений и различных «торговых роботов». Импорт может осуществляться посредством текстовых файлов либо через программный интерфейс (API).

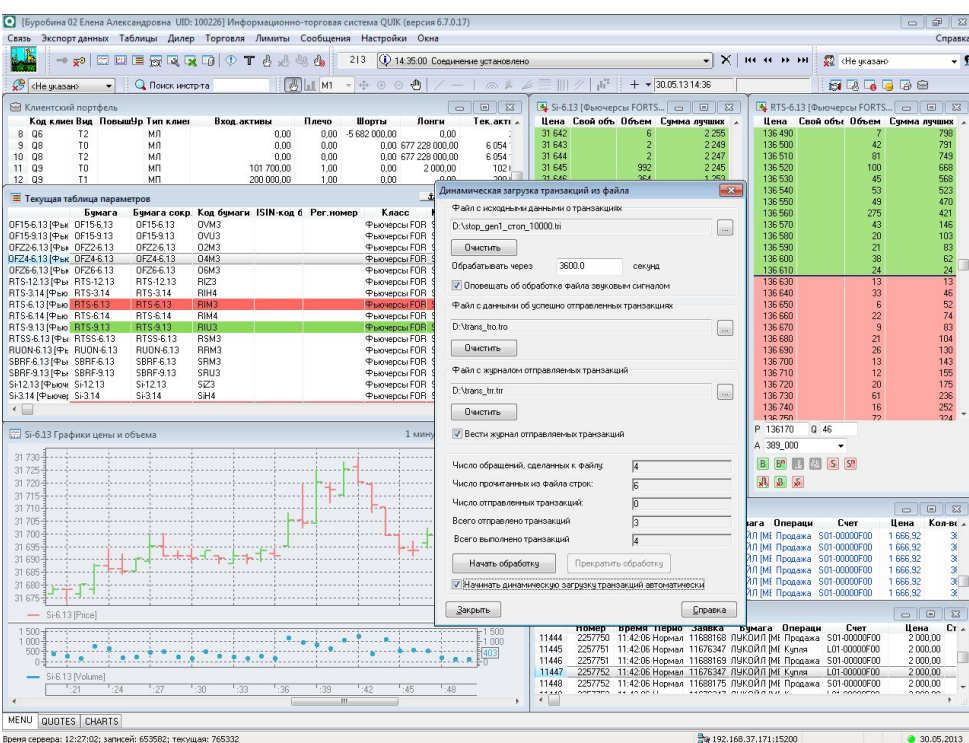

**QUik** 

Рабочее место QUIK

# Язык QPILE

**QUik** 

Возможности Рабочего места QUIK могут быть расширены благодаря встроенному алгоритмическому языку QPILE. С его помощью можно программировать дополнительные таблицы, в которых будут рассчитываться специфические параметры, отмечать метками на графиках сигналы торговых стратегий, создавать заявки и отправлять их в торговую систему.

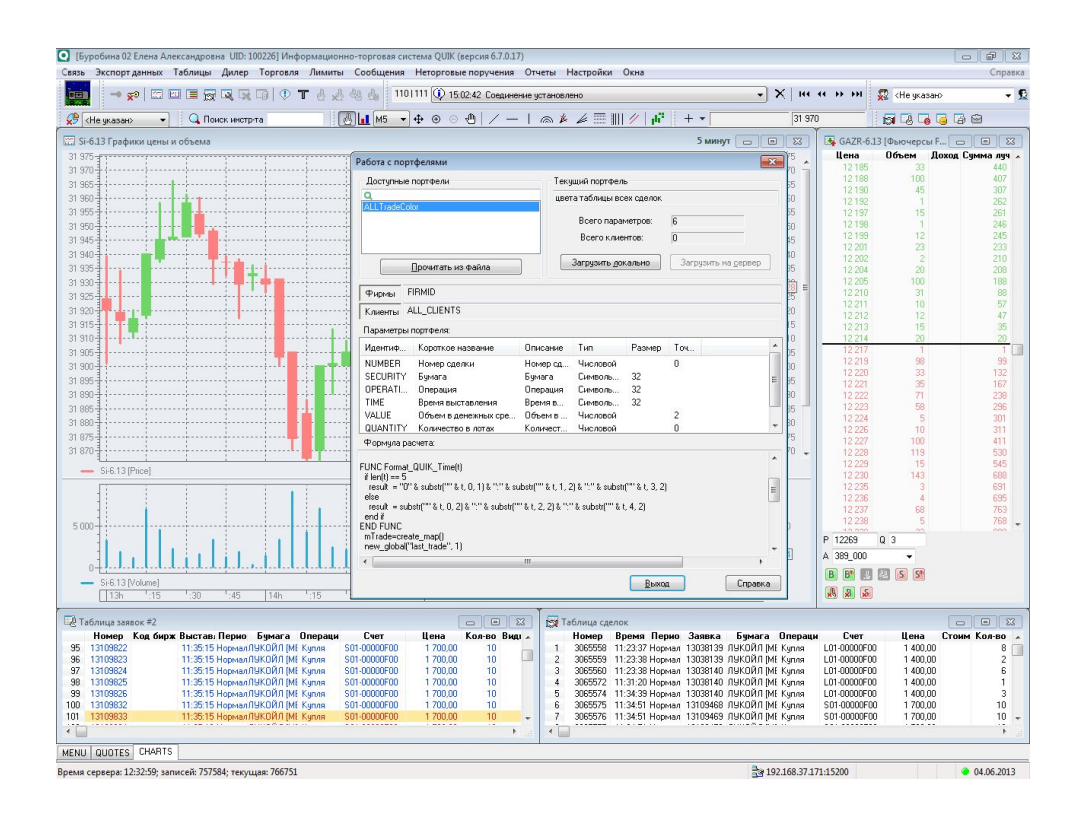

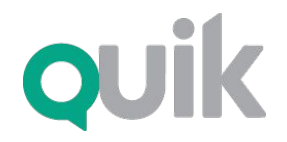

Рабочее место QUIK

### Поддержка

Вопросы по функционированию QUIK можно задавать на форуме пользователей: www.forum.quik.ru/

E-mail: quiksupport@arqatech.com Горячая линия: **+7 383 219 16 06**